## MINGA **DISTRICT INTEGRATION GUIDE**

## **District Checklist**

This provides administrative access to all schools within your district to create district-wide processes

- **Vendor Agreements or Approval** Please submit your vendor application to [hello@minga.io.](mailto:hello@minga.io)
- **Data Sharing or Privacy Agreement** require a district agreement to be completed please submit it to [hello@minga.io.](mailto:hello@minga.io)
- **Request District Manager Account** and settings.
- **Update Web Filter/Firewall Policy and Permissions** (Page 2)
- **Set Up Single Sign-On Authentication** (Page 3) with OneRoster API, Clever, Classlink or SFTP.
- **Setup Automatic Rostering** (Page 4) with OneRoster API, Clever, Classlink or SFTP.
- **Book a District-Wide Onboarding Session** (Page 5) with each school are also available.
- **Launch!** (Page 5)

Minga is registered through A4L and you can find our registered privacy [agreement](https://sdpc.a4l.org/search_vendors_national.php?softwareID=7463) here. If you

Please ensure Minga domains and App IDs are allowed through your Web or Application Filters.

Set up daily rostering syncs with your Student Information System and Minga via direct integration

Set up daily rostering syncs with your Student Information System and Minga via direct integration

Streamline your setup process with a district-wide onboarding call with Minga. Site-specific calls

Kick off your district's journey with Minga. Remember, fast tech support is always available if needed.

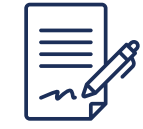

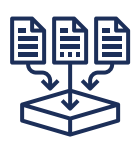

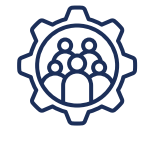

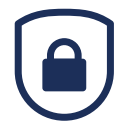

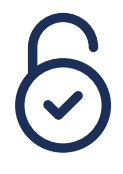

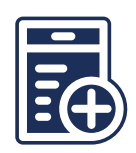

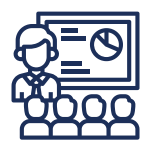

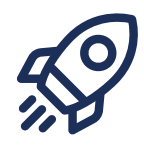

### **A setup and security guide for District Information Technology teams**

All data resides in the United States and is hosted in partnership with Google.

## **Data Security**

### **Data Residency**

Minga meets United States federal and state standards for data collection, storage, usage, and sharing of personal data. We never collect unnecessary information, and we never share it for any reason outside of your school or district including names or email addresses.

- Student Data Privacy [Agreement](https://sdpc.a4l.org/search_vendors_national.php?softwareID=7463)
- **.** Software As A Service [Agreement](https://21649818.fs1.hubspotusercontent-na1.net/hubfs/21649818/Minga%20SaaS%20Agreement.pdf)
- [Privacy](https://minga.io/privacy-policy/) Policy
- [Terms](https://minga.io/terms-of-use/) of Use

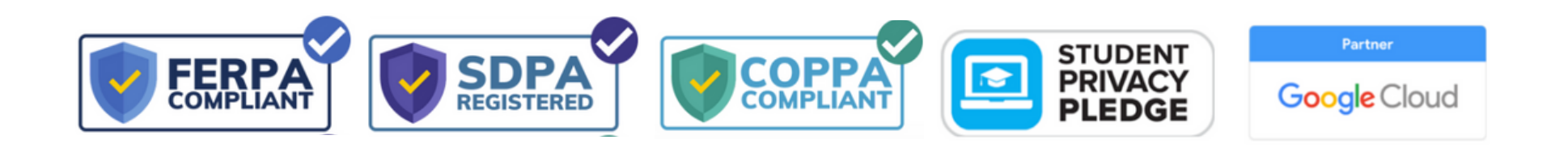

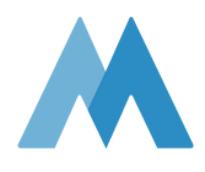

## **Domains & App IDs Safety & Security of Student Data**

Please ensure the following domains and App IDs are allowed through your Web or Application Filters.

**Minga Domain:** \*.minga.io **Apple AppStore ID:** 1376350263 **Google PlayStore ID:** io.minga.app.android

#### **SSO not working for a school or a user?**

## **Single Sign-On** (SSO) Methods

# Google

In the rare event that SSO cannot be used, passwords can be added to accounts and users can log in with their email address and password.

- *IOS: 804167793453 cl0t4dlv9h0n3lbdpbh11jo4va1kak7o.apps.googleusercontent.com*
- *Web: 804167793453 a5v36t0nbt4lqdbcgj77nnt71macbq7b.apps.googleusercontent.com*

Minga's 'Sign in with Google functionality uses standard OAuth login. If the GSuite setup for your Google domain blocks all 3rd party services from accessing your Google accounts, you need to add the following app IDs to your access list for the domain. Without doing this, Google Sign-in will not work:

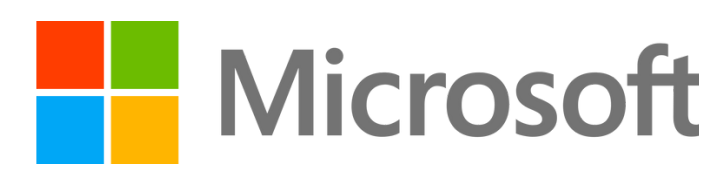

#### **Google App IDs:**

**Please follow these steps to:** Control which third-party & internal apps access Google [Workspace](https://apps.google.com/supportwidget/articlehome?hl=en&article_url=https%3A%2F%2Fsupport.google.com%2Fa%2Fanswer%2F7281227%3Fhl%3Den&assistant_event=welcome&assistant_id=mdmbot&product_context=7281227&product_name=UnuFlow&trigger_context=a) data

Clever

Ensure users can sign into Minga by approving access at the district level.

**Please follow these steps to:** Grant [tenant-wide](https://learn.microsoft.com/en-us/azure/active-directory/manage-apps/grant-admin-consent?pivots=portal) admin consent to an application

Please refer to your Clever documentation to set up Clever SSO.

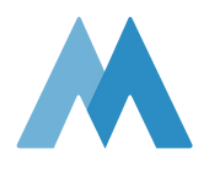

## **Importing Student Data** | Automatic Rostering

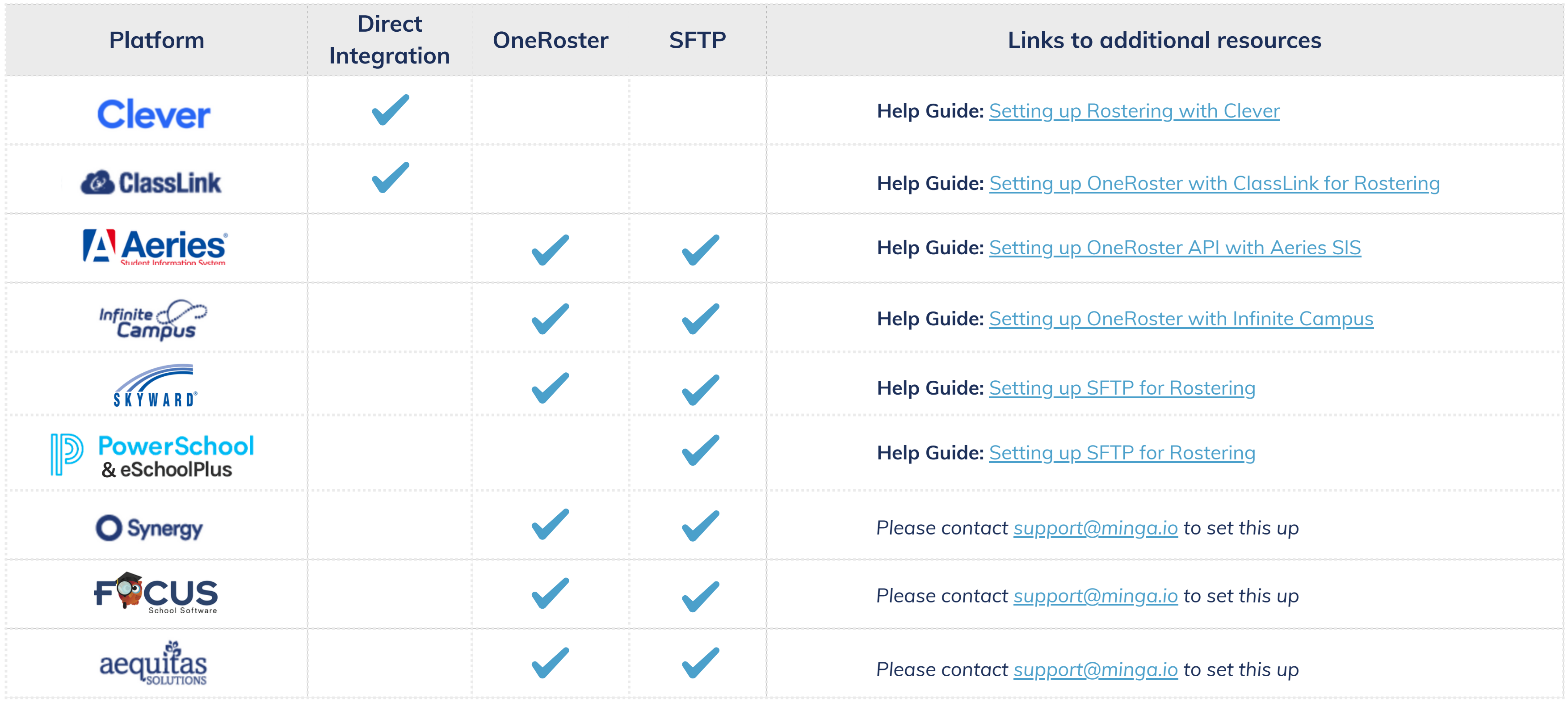

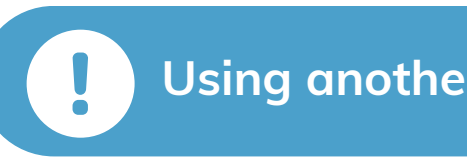

**Using another SIS?** The Minga support team will help you get set up.

**Minga provides a comprehensive onboarding, training, and support program for your district and schools.**

- Access the Help Center through the Minga App
	- o In a web browser, click on the Help Center tab that appears on the right-hand side of the screen
	- Use the search bar to find information or click on one of the navigation items
- Start with the **Getting Started Checklist** at the top of the Help Center.
- Access the [Knowledge](https://support.minga.io/knowledge) Base through our website
- Access Minga's Live [Training](https://minga.io/trainingclasses/) Center through our website
- Connect with support via email at [support@minga.io](mailto:support@minga.io)

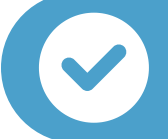

## Minga Onboarding, **Training & Support**

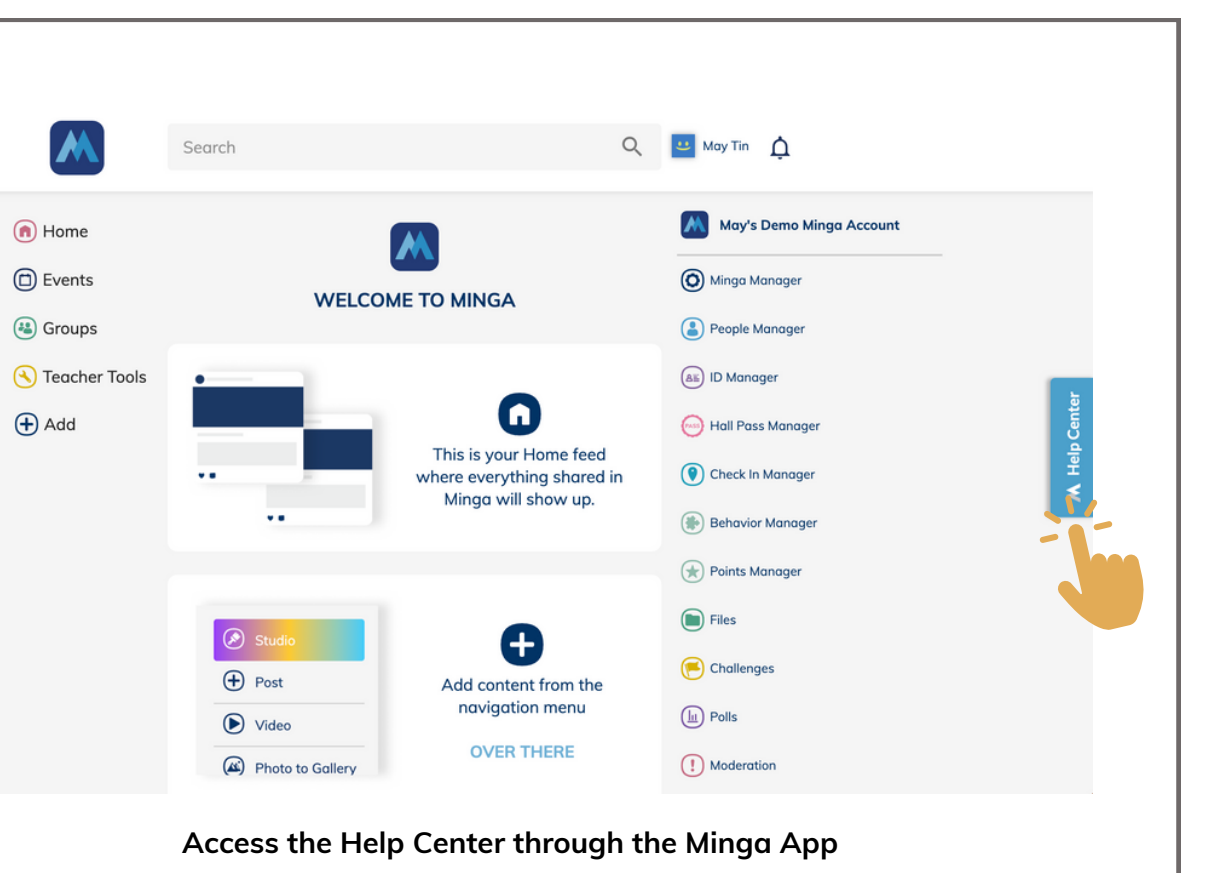

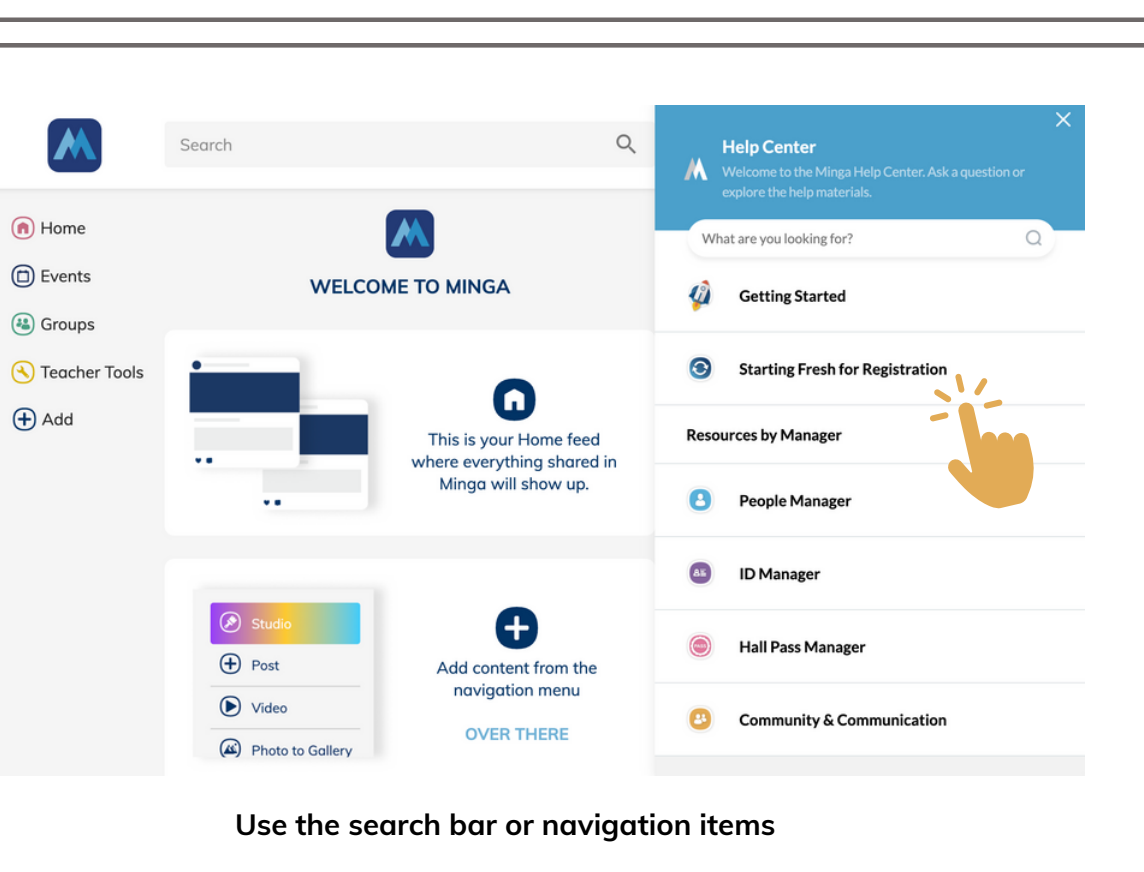

**Minga provides tech and customer support** at both the district AND school levels for seamless setup and deployment.

## **Minga** Overview

Welcome to Minga – the new Campus Management Platform that you'll be implementing in your school district.

Minga's software is easy to use and thoughtfully built for today's modern K-12 schools. The platform works seamlessly across a robust set of modules that focus on Safety & Security, Student Behavior & PBIS, Community Engagement, and Campus Operations.

The schools within your district may have chosen to use a single module or multiple modules from Minga's suite. For further information, don't hesitate to contact our team at **[support@minga.io](mailto:support@minga.io)**.

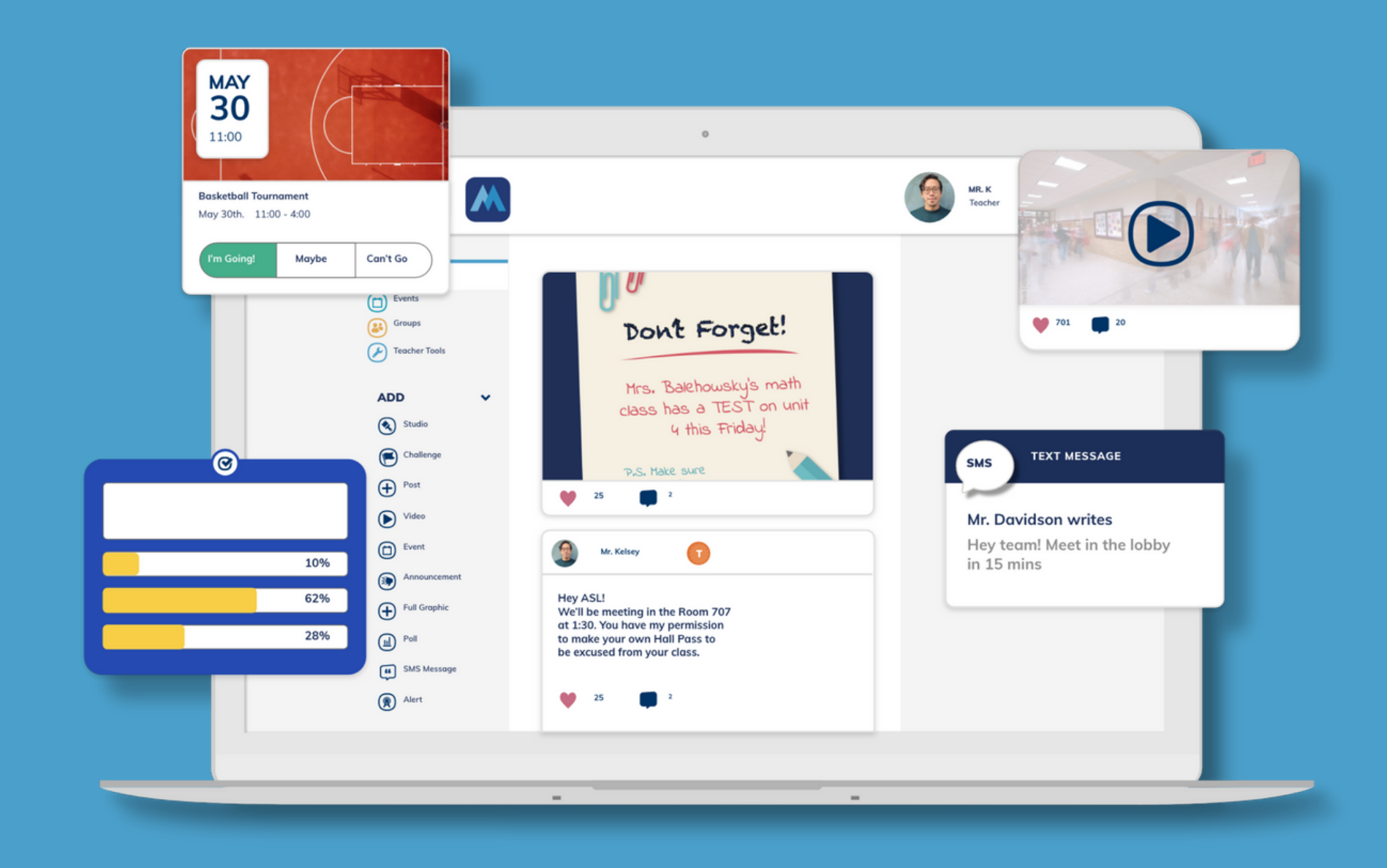

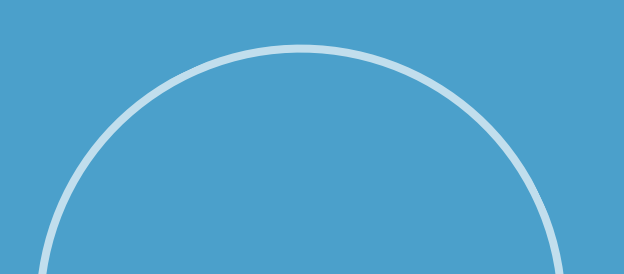

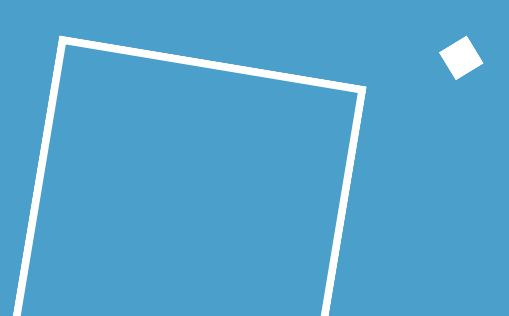

## **Modules** Overview

Secure and reliable access to student IDs – anytime, anywhere. Minga's Digital Student ID exceeds national fraud protection standards and is more secure than traditional, printed ID cards, providing extra peace of mind.

Students can easily keep up to date with their school community, with Minga's go-to hub for all campus activity outside the classroom. Staying in the loop is effortless, with quick access to events, news, announcements, and other updates at a glance.

Minga's intuitive module is designed to increase student safety and security on campus through restricted check-ins. Realtime visibility allows schools to monitor daily and special event attendance easily and efficently.

Minga's Digital Hall Passes ensure easy hallway access for students and reduced interruptions to teaching time. Not only do Digital Hall Passes improve safety and security on campus, they also increase student punctuality and accountability,

Minga enables schools to effectively manage tardiness and monitor student behavior, inspiring motivation through rewards. Parents can stay easily-informed about their child's progress to nurture positive behavior.

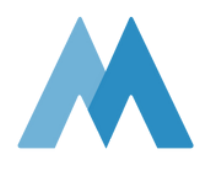

Minga's FlexTime module promotes and facilitates individual student growth. Students are able to embark upon highly personalized learning paths that support their unique goals, talents, and interests.

### **Digital Student IDs**

### **Digital Hall Pass**

#### **Community**

### **Behavior & Rewards**

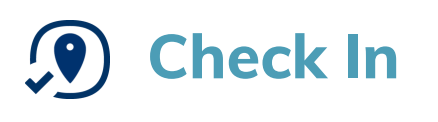

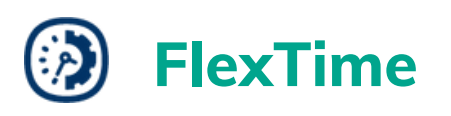